# **How to start with FMB devices and Beacons?**

[Main Page](https://wiki.teltonika-gps.com/view/Main_Page) > [Frequently Asked Questions - FAQ](https://wiki.teltonika-gps.com/view/Frequently_Asked_Questions_-_FAQ) > **How to start with FMB devices and Beacons?**  $\Box$ 

# **Contents**

- [1](#page--1-0) [Eye Devices ready to use](#page--1-0)
- [2](#page--1-0) [Beacon Configuration and data sending](#page--1-0)
	- [2.1](#page--1-0) [EYE APP Overview](#page--1-0)
	- [2.2](#Beacon_configuration_.28Setting_your_tracking_device_for_Beacon_usage.29) [Beacon configuration \(Setting your tracking device for Beacon usage\)](#Beacon_configuration_.28Setting_your_tracking_device_for_Beacon_usage.29)
		- [2.2.1](#page--1-0) [Steps to follow according to the visual representation](#page--1-0)
	- [2.3](#page--1-0) [Beacon data parsing](#page--1-0)
- [3](#page--1-0) [Parsing of Beacon records](#page--1-0)
	- [3.1](#page--1-0) [Example Beacon Record](#page--1-0)
- [4](#page--1-0) [Parsing Beacon data from record](#page--1-0)
	- [4.1](#page--1-0) [Beacon Flags](#page--1-0)

 $\pmb{\times}$ 

# **Eye Devices ready to use**

The easiest way to get started with beacons is to use the Teltonika's Eye Devices. All you need to do is just unbox them.

[Eye Beacons](http://wiki.teltonika-gps.com/view/EYE_BEACON_/_BTSID1) are designed to make your wireless experience effortless, there is not need to make adjustments configuration, the devices are pre-configured and ON from factory, this ensures rapid deployment.

Devices work constantly and are ready to perform out of the box. Default basic Sensor settings are set to:

- Transmitting at 2 dBm power.
- Data advertising at 5 second intervals.
- Eddystone(for EYE Beacon) Eddystone and Sensors(for EYE Sensor) protocol

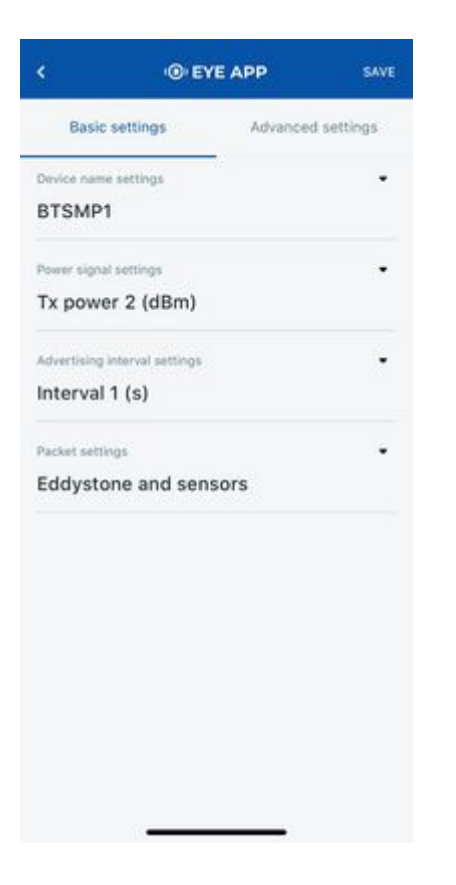

You can find detailed information about how to configure those parameters below:

# **Beacon Configuration and data sending**

### **EYE APP Overview**

Eye sensors are ready to use from factory, however, you can change your beacon parameters according to your needs. Eye App is Teltonika dedicated application for Eye sensor/beacon configuration.

 $\pmb{\times}$ 

- 1. Eye App first screen will show you available Eye Beacons/sensors reachable, press on you beacon to access next screen
- 2. Eye App second screen shows ID information and Firmware information, press on the icon to access beacon parameters
- 3. Eye App third screen allows you to change Beacon Name, TX power, Advertising interval, Packet settings.

### **Beacon configuration (Setting your tracking device for Beacon usage)**

Below are short instructions which show how we recommend configuring the device to Enable the Beacon functionality for testing.

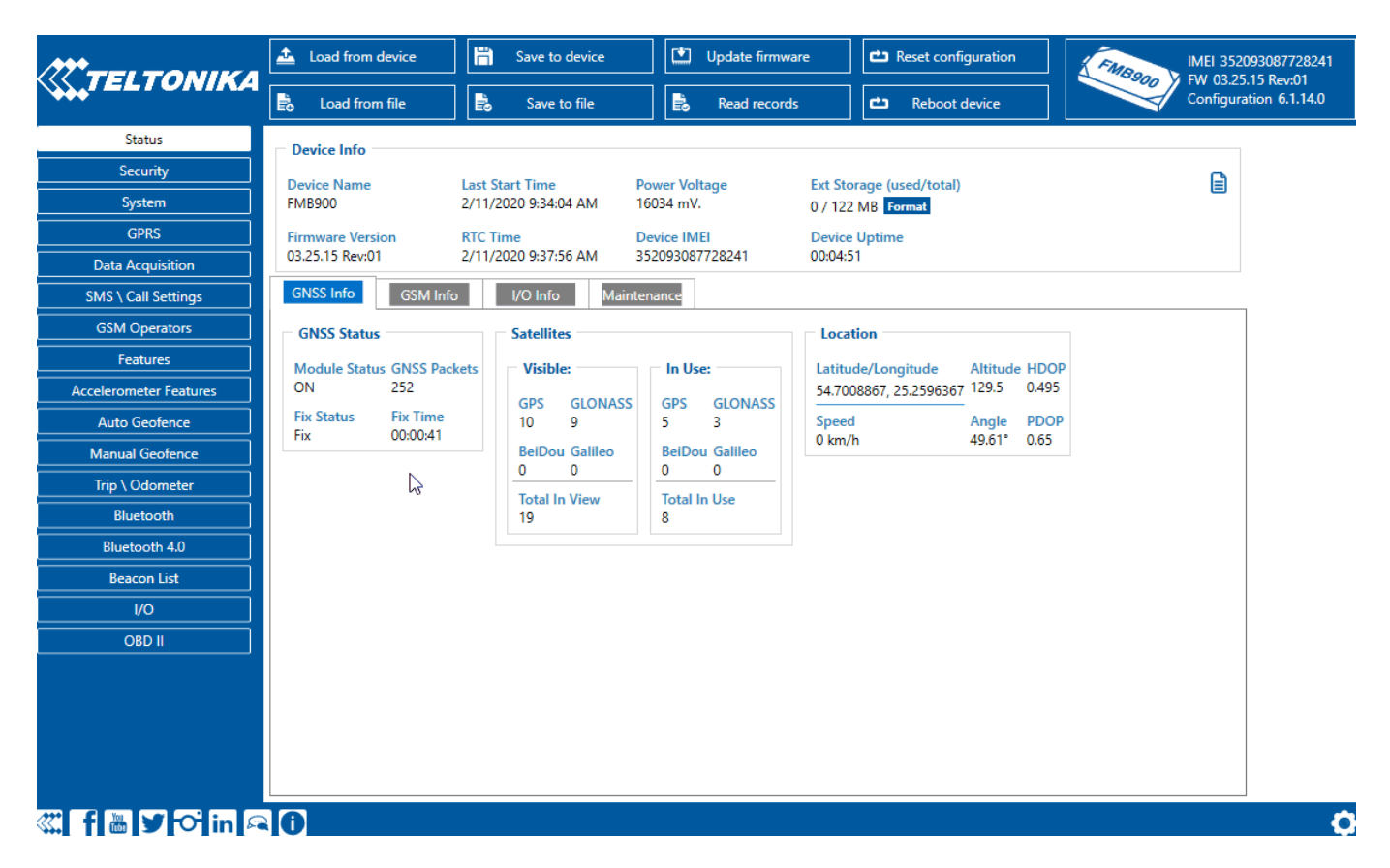

#### **Steps to follow according to the visual representation**

- 1. In System Settings Enable [Codec8 Extended;](http://wiki.teltonika-gps.com/view/Codec#Codec_8_Extended)
- 2. In Bluetooth<sup>®</sup> settings Enable Bluetooth<sup>®</sup>, set this setting as either "Enable (hidden)" or "Enable (visible)", otherwise Bluetooth® will be disabled;
- 3. In **Bluetooth**<sup>®</sup> 4.0 settings, set Non Stop Scan to "Disable", configure "Update Frequency" and "Scan duration" as 30 seconds. These settings will bring the best results for BLE scanning with our device;
- 4. In [Beacon list](http://wiki.teltonika-gps.com/view/FMB120_Beacon_List) settings, configure Beacon Detection as "All" and Beacon Record as "Eventual". This will detect all surrounding Beacons and create Beacon records every 30 seconds.

#### **Beacon data parsing**

Shown how Beacon data is represented on [Wialon platform.](http://wiki.teltonika-gps.com/view/Wialon_with_Fleet_Management_(FM))

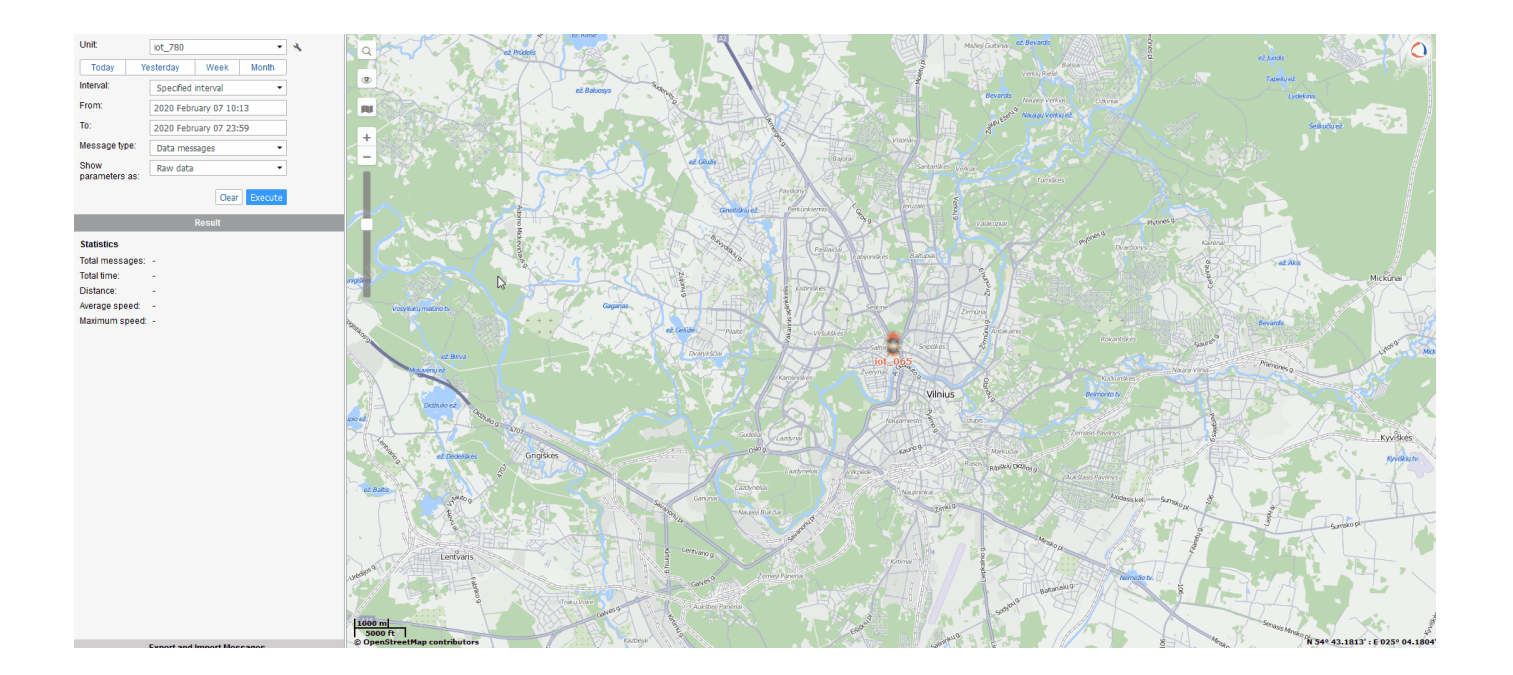

# **Parsing of Beacon records**

Beacon records are sent as separate Records with Event I/O ID 385 and also include I/O element 385 (Codec8 Extended has to be used because the I/O element 385 uses Variable size IO element).

Received data in hexadecimal stream:

00000000000000D68E01000001701F9B3FA9000F0E5732209AB45000680029040000018100010 0000000000000000001018100A911214B5C049F515341

FCA950D2C264414E1000050006BA21E2C56DB5DFFB48D2B060D0F5A71096E000000000A92131A 74BB76A79423196C916CFB9FAED45002D00159F0700112

233445566778899ABCDE0810047AE0BE80015210F86676BEC91420A94409110029AFAC415B31A 0AA101DE9C18E92CA5AA689697365434663222BA21EBBB

DE835D7F4965B5F06C2EDCB3A55300010080A501736B79686F73742E646B000010000128AD010 00030CB

### **Example Beacon Record**

**AVL Data Packet**

**AVL Data Packet Part HEX Code Part** Zero Bytes 00 00 00 00 Data Field Length 00 00 00 D6 Codec ID 8E (Codec8 Extended) Number of Data 1 (Number of Total Records) 01

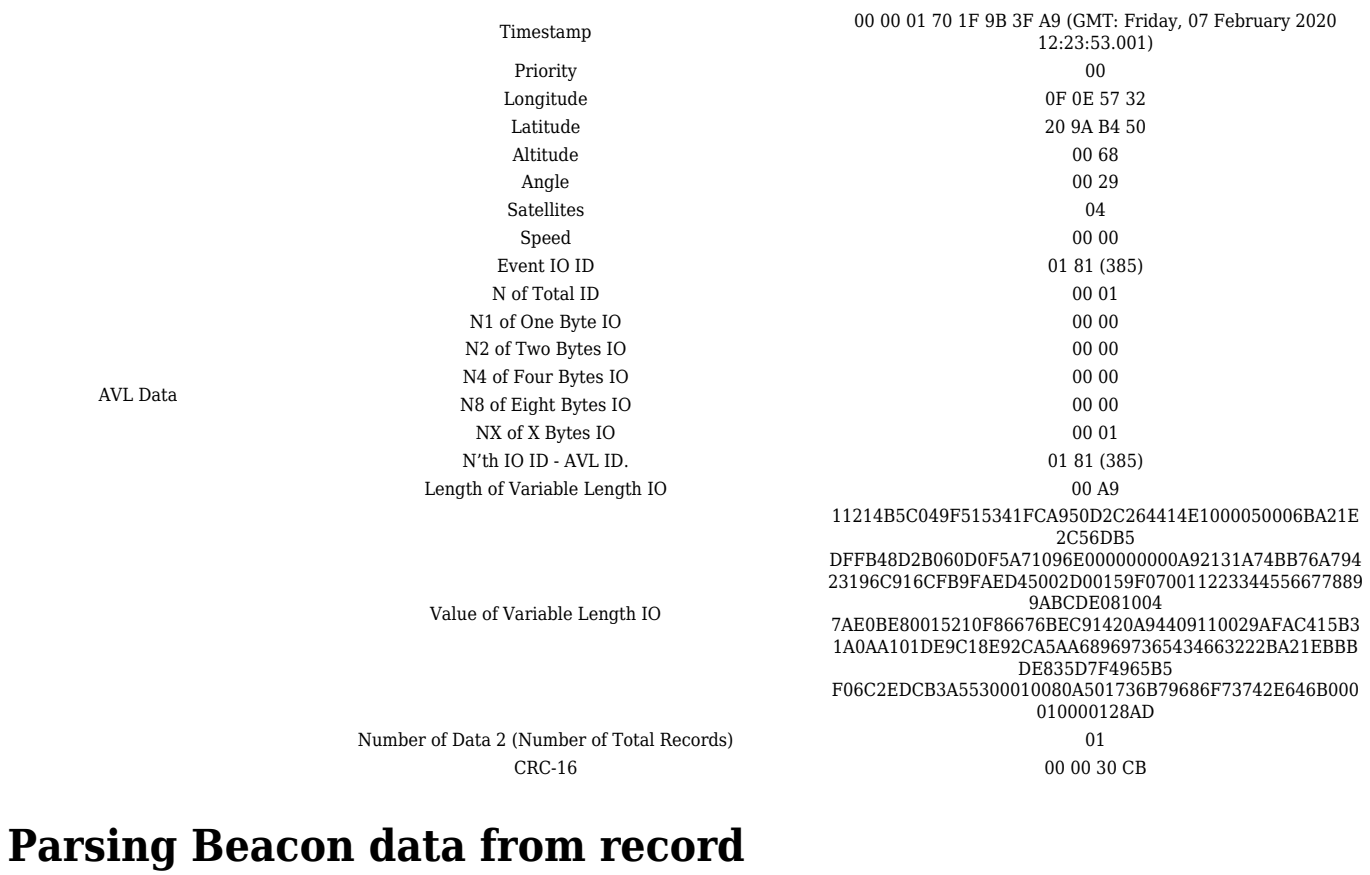

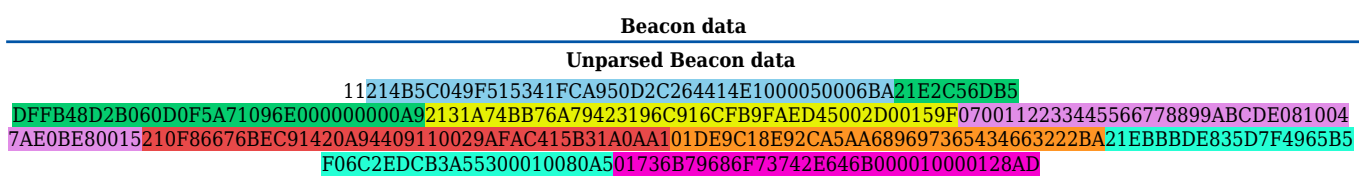

### **Beacon Flags**

The below table represents possible Beacon flags. Supported Beacon protocols are iBeacon and Eddystone.

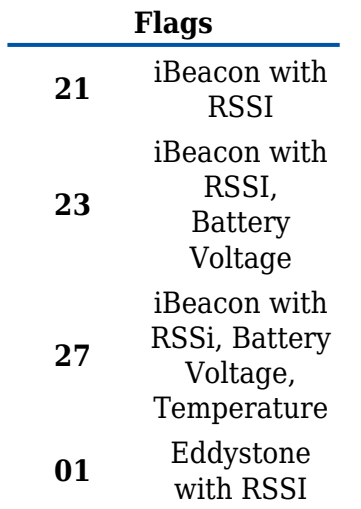

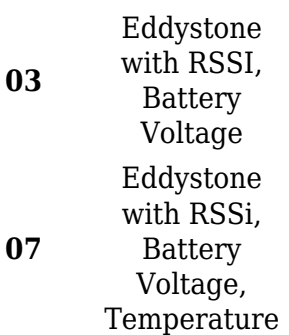

NOTE! Standard iBeacon protocol does not support Battery voltage or temperature sending.

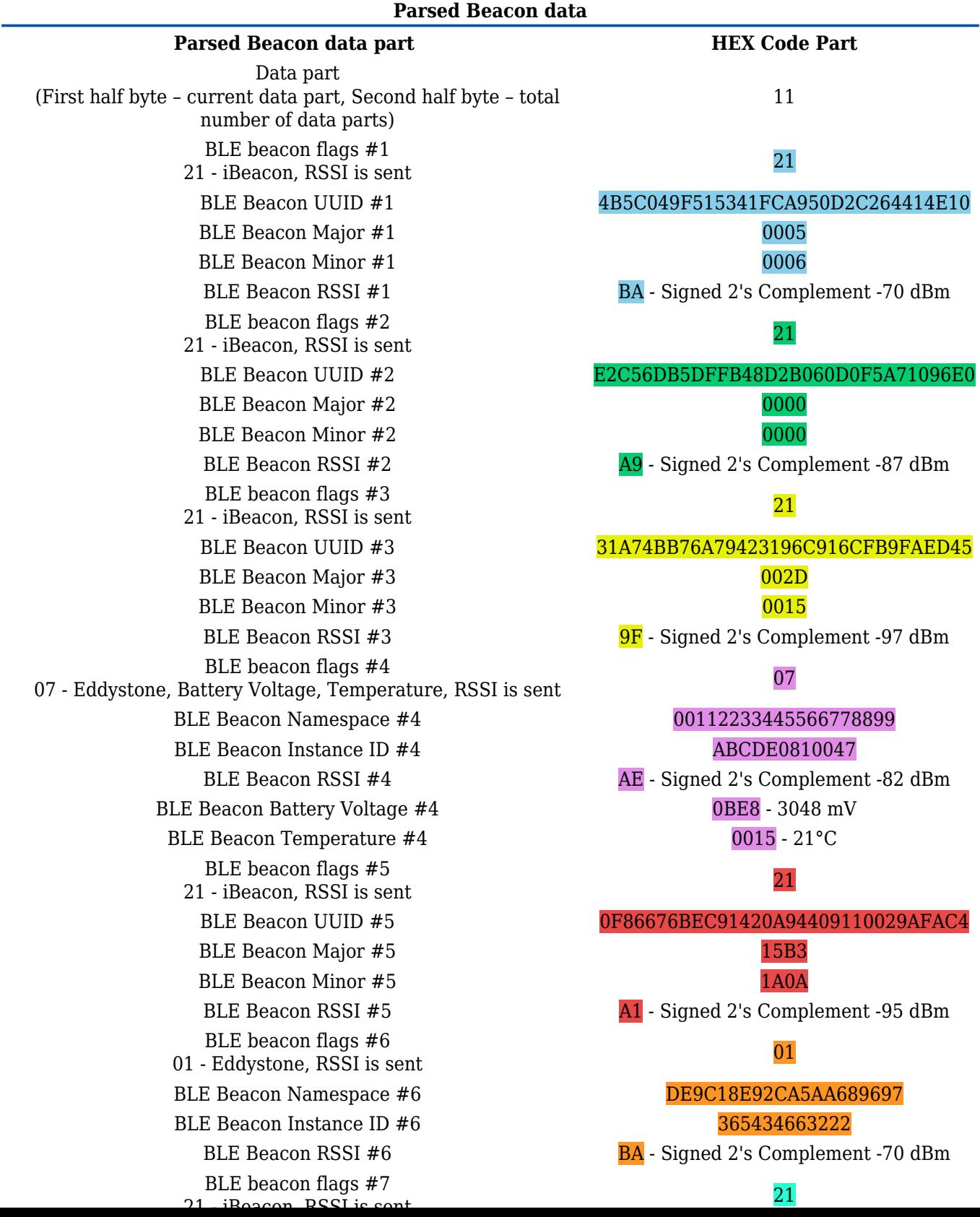